## **SBIR/STTR Extramural Support Checklist Adobe Sign Guide**

**In Adobe Sign choose Start from library.**

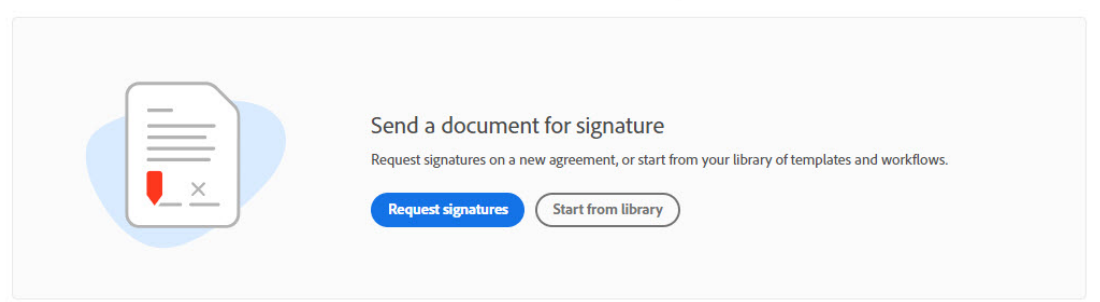

**Select Workflows and search for the Extramural Support Checklist. Once highlighted select start at the lower right hand of the page.**

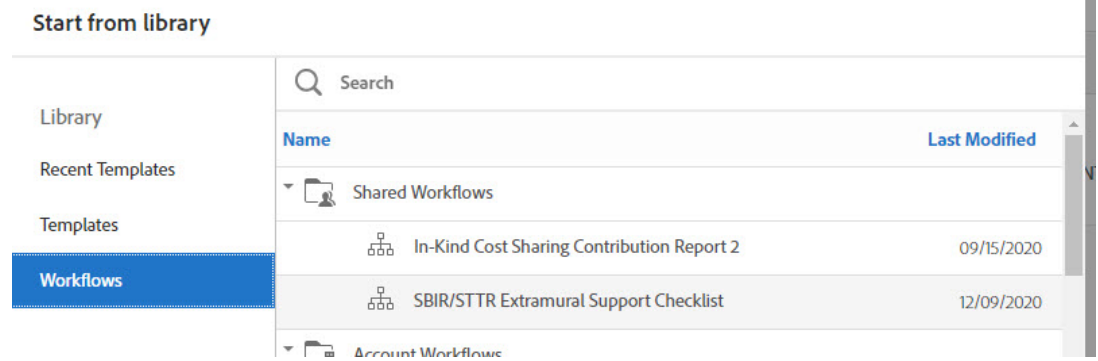

**Enter all the names that need to sign. The Department Personnel completing the checklist will go in the first spot. The Principal Investigator (PI) and the Department Chair will be required. If the signature field is blank, then the signature will be neither required nor able be added later. The emails will need to be BlazerID@uab.edu in order to have the correct signatures.**

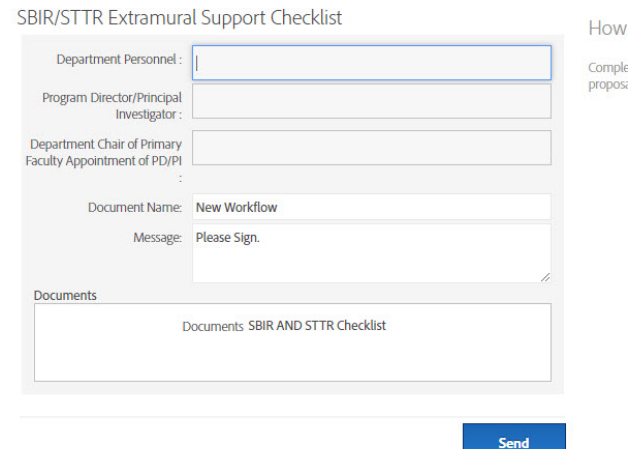

### **When you select Send at the bottom of the page, then it will begin the processing of the checklist**.

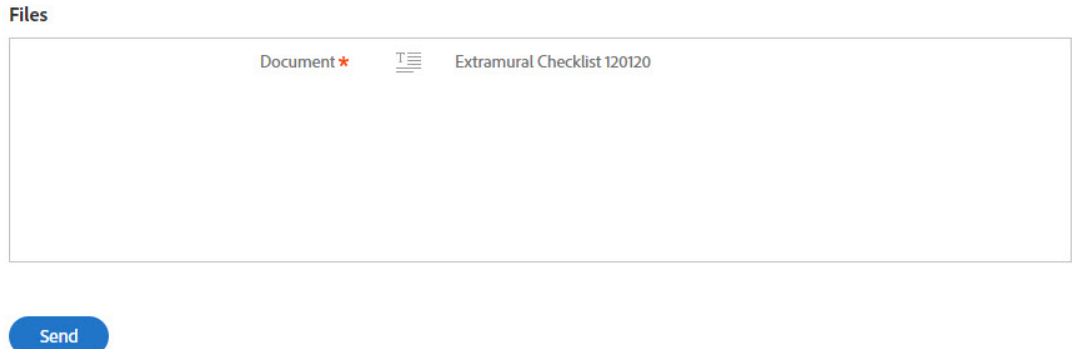

**When you see the following page and start, most areas are required. Some selections may appear or disappear based on your selection**.

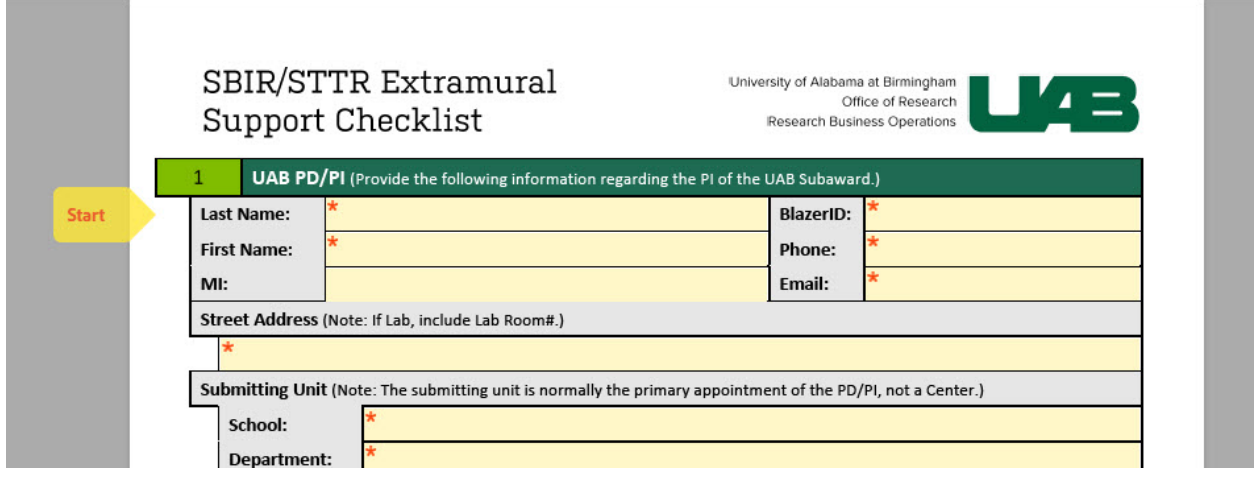

## **At the end of the document, you will be able to add any other attachments that you need for internal review.**

ру signing below on this spin sinn extramina support checkist, the supervising auministrator (chair, dear), vice president, or provost as appropriate) assures that the named UAB principal investigator or the student with the named mentor's oversight will have access to the adequate facilities as well as provide the scientific, technical, administrative, and financial leadership required for the proper conduct of the project or program including submission of all required reports.

Department Chair of Primary Faculty Appointment of PD/PI

Date

 $\cdots$  ----  $\cdots$  ----

#### Click to Attach File Attachment 1

X.

 $-100 - 100 = 0$ 

 $\sim$   $\sim$   $\sim$ 

**As you proceed, you will see, in the upper right hand corner, the number of required fields to complete. This number may increase based on your selections.**

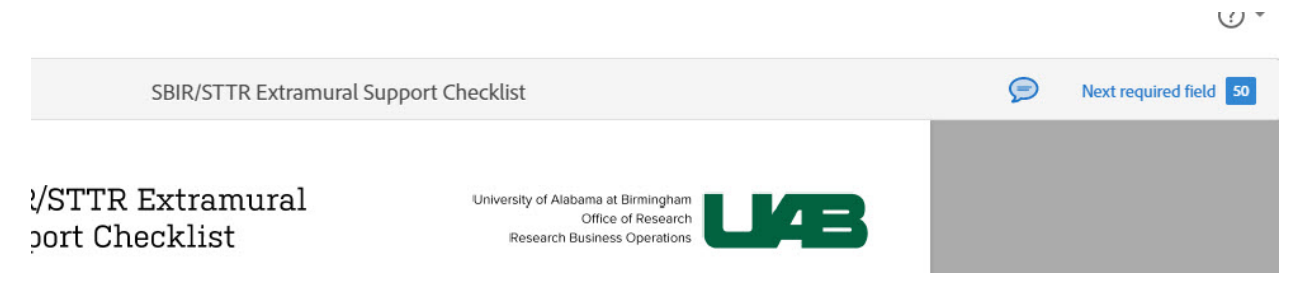

**Once all the required areas are completed, a Submit button will appear. It will begin to route for signature once the Submit button pushed.**

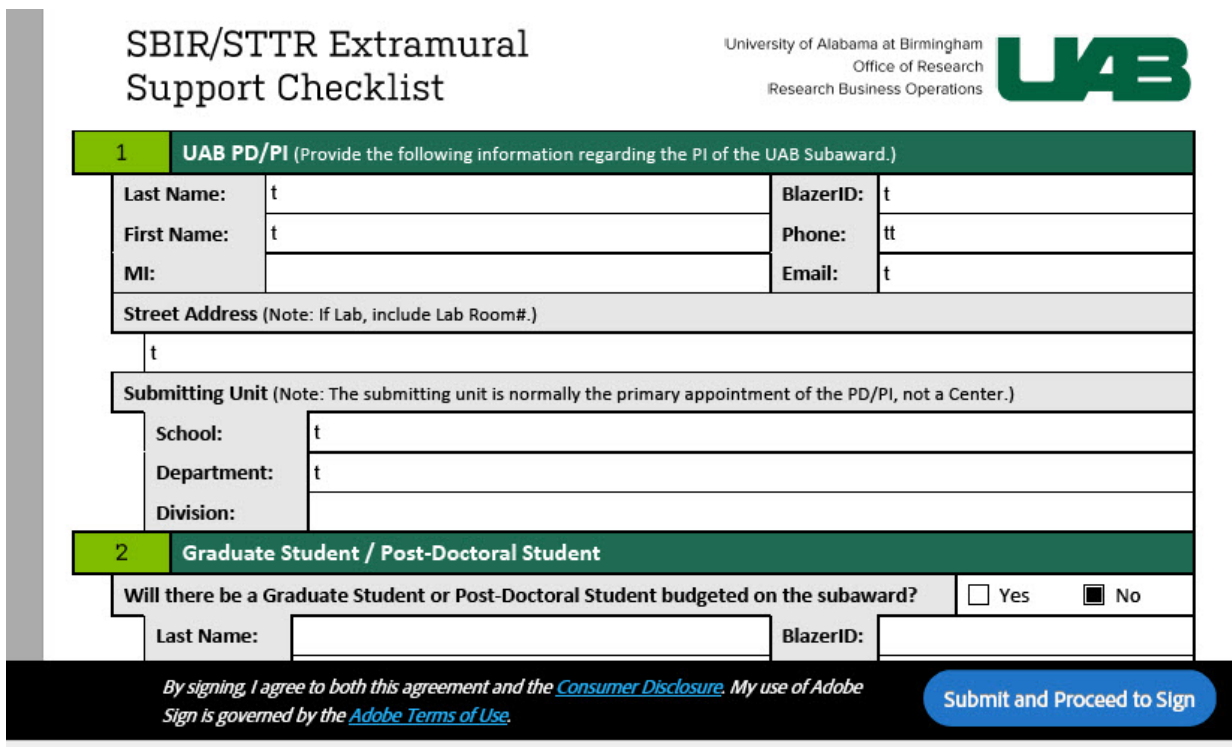

**The Signatory will receive an email asking them to review and sign.**

Timothy Parker requests your signature on **SBIR/STTR Extramural Support Checklist** 

**Review and sign** 

**The Signatures will require a Digital Signature using blazer names and passwords. Click on Start to begin the process.**

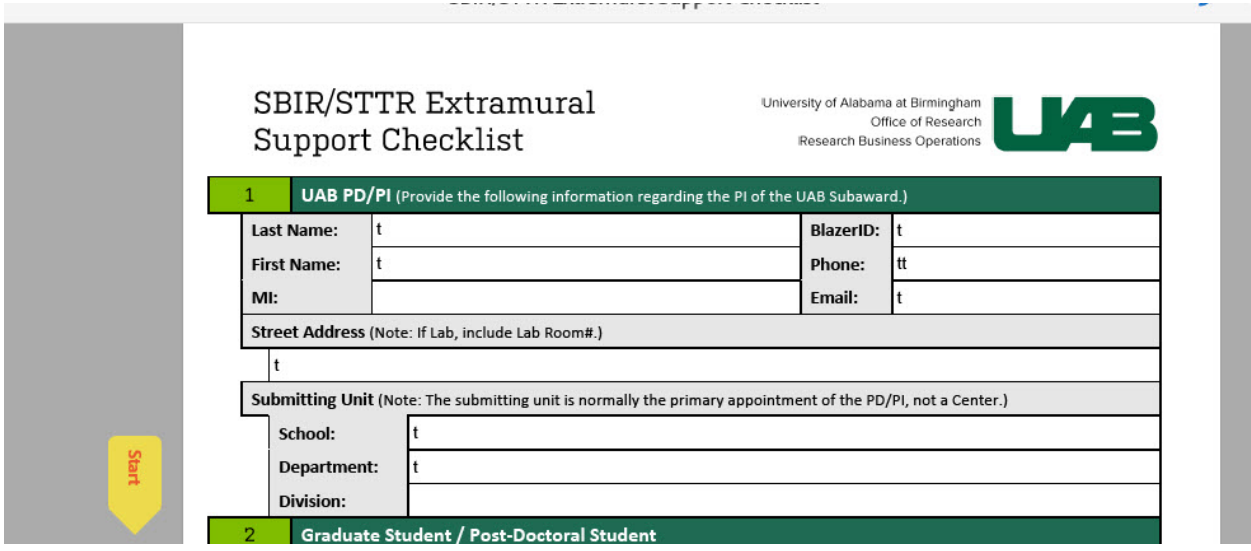

**Once the signatory completes any required field, they will see the Submit and Proceed to Sign button.**

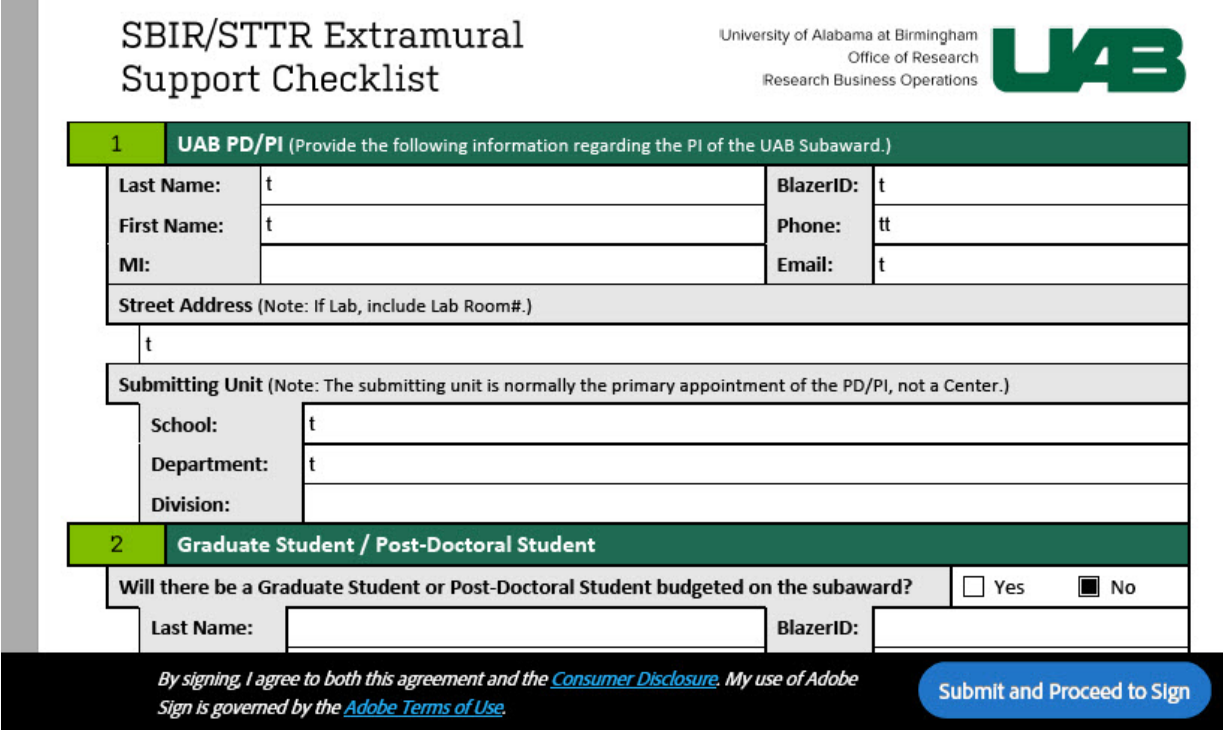

**They will need to download the document in order to sign it.**

# Just a few more steps

To finish signing, you'll need to download the agreement, open it in Adobe Acrobat of Acrobat Reader, and provide a digital certificate.

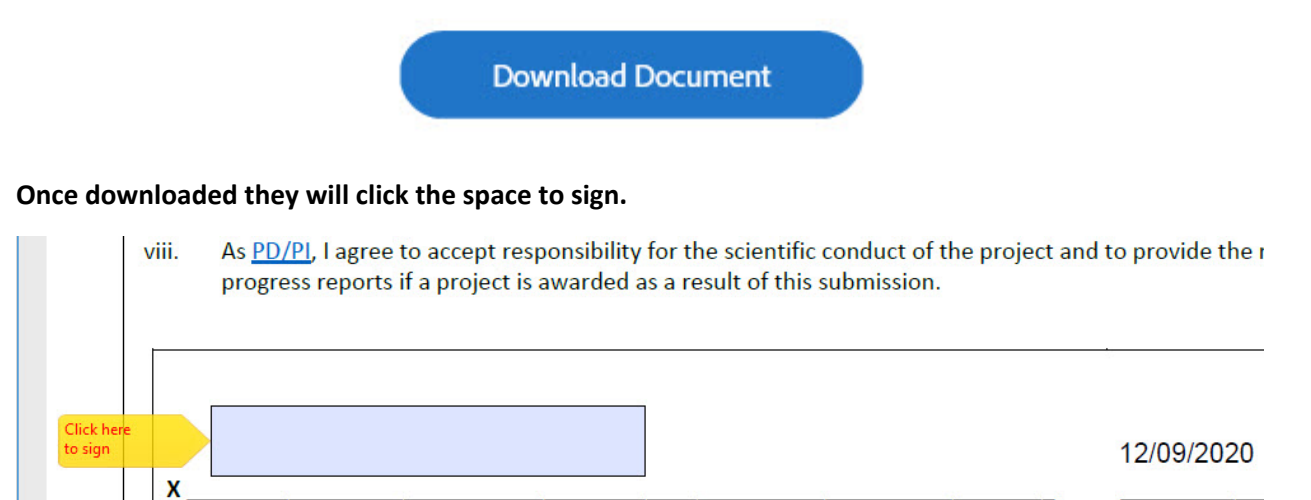

Program Director / Principal Investigator

**They will add the blazer password in order to sign the document.**

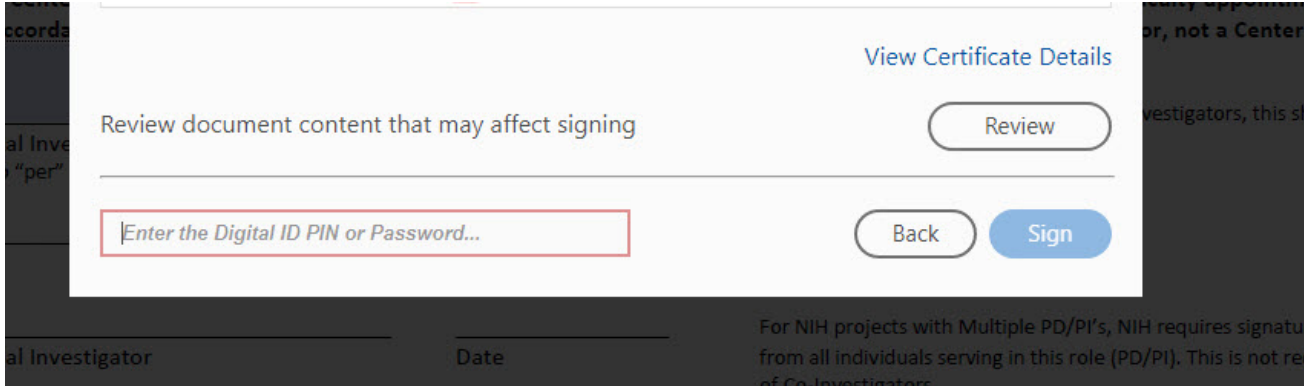

**Date** 

## **When asked to save the changes, please do so.**

L.

 $\mathbb{R}^2$ 

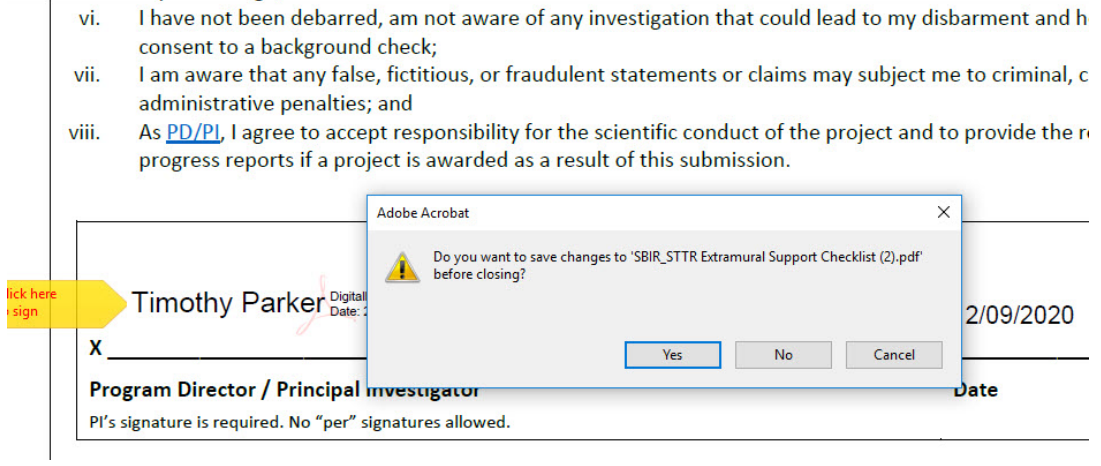

**The parties will receive the attachment in an email. Please now email the Extramural Checklist and other required document to osp@uab.edu.**